## Проект по теме:

"Создание анимации с помощью программы Power Point" Над проектом работали Учащиеся 5 класса Хегай Станислав Дрюков Даниил

> Руководитель проекта: учитель информатики Донская А.Л.

> > 2012-2013 год

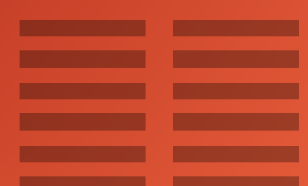

#### Тип проекта: творческий.

- Тип проекта по предметно-содержательной характеристике: межпредметный.
- Характеристика работы над проектом по количеству учащихся: парная.
- Характеристика работы над проектом по времени: средняя.
- Характер контактов учащихся в ходе работы над проектом: межшкольная.

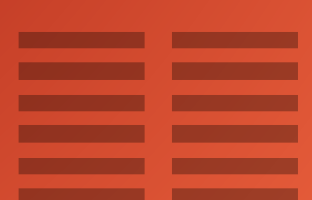

#### Цель

Сформировать представление об анимации и способах её создания в Power Point.

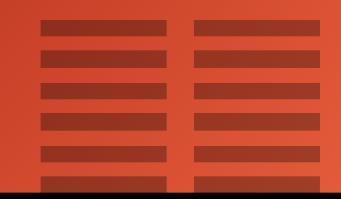

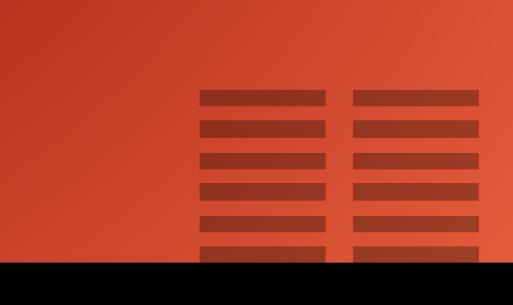

• формировать умение ставить цели, планировать собственную деятельность, оценивать результаты своей работы.

### • развивать воображение и творческое мышление

• расширить знания об анимации

Задачи

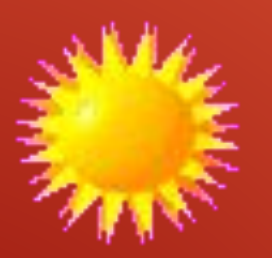

АНИМАЦИЯ - вывод на экран последовательности слегка различающихся изображений, созданных средствами компьютерной техники. В результате создается иллюзия движения, эффект одушевления персонажей.

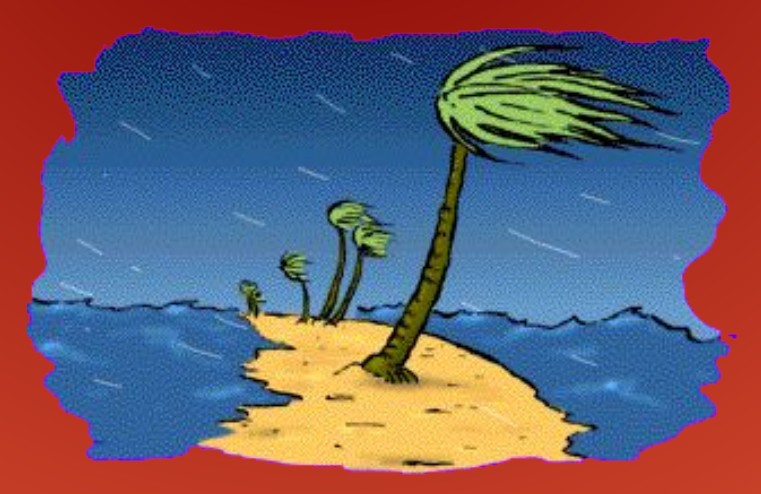

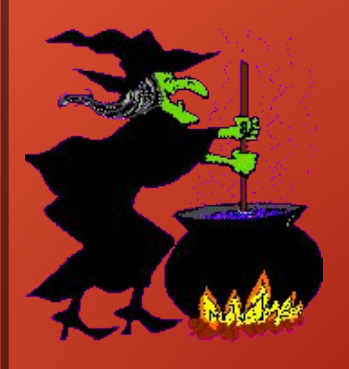

## А что такое мультфильм? … Это быстрая смена нарисованных картинок…

-Первый мультфильм представлял собой диск, на котором была изображена скачущая лошадь, человек быстро вращал круг, и у зрителей создавалось впечатление, что лошадь движется.

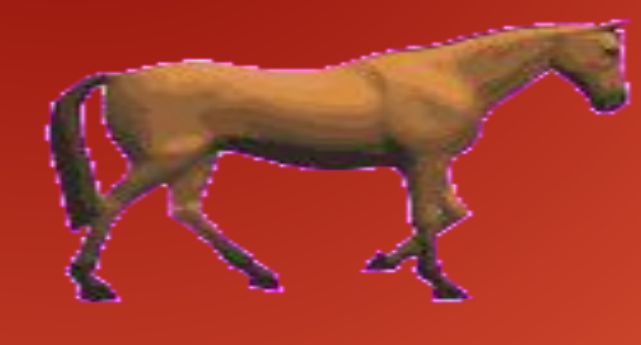

Мы умеем на компьютере рисовать, значит, не имея камеры для съёмки фильма, создадим анимацию.

> Что нужно для создания анимации? Нужно нарисовать отдельные рисунки в программе Paint. Что мы и сделали.

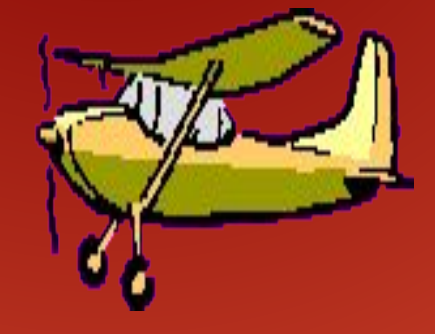

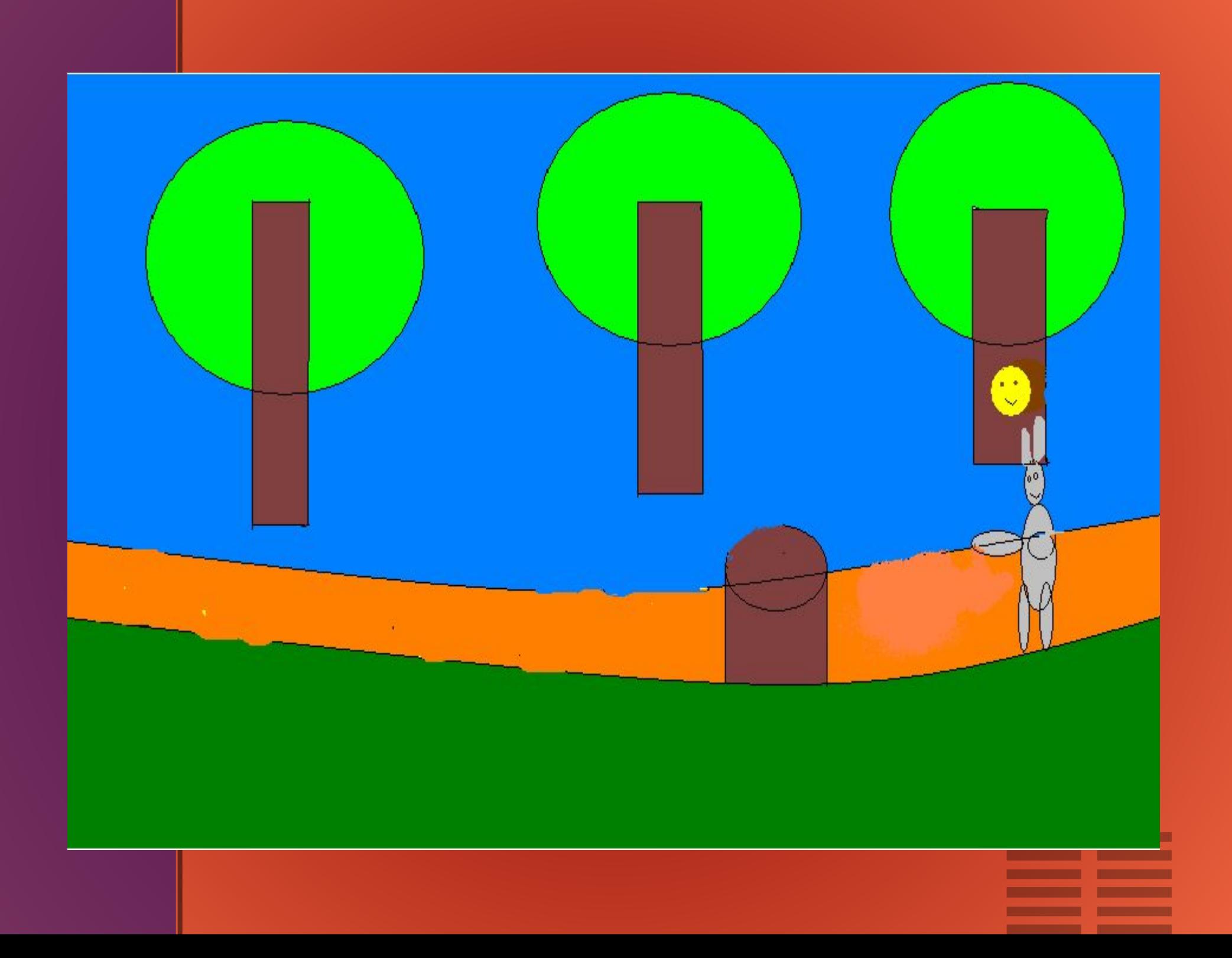

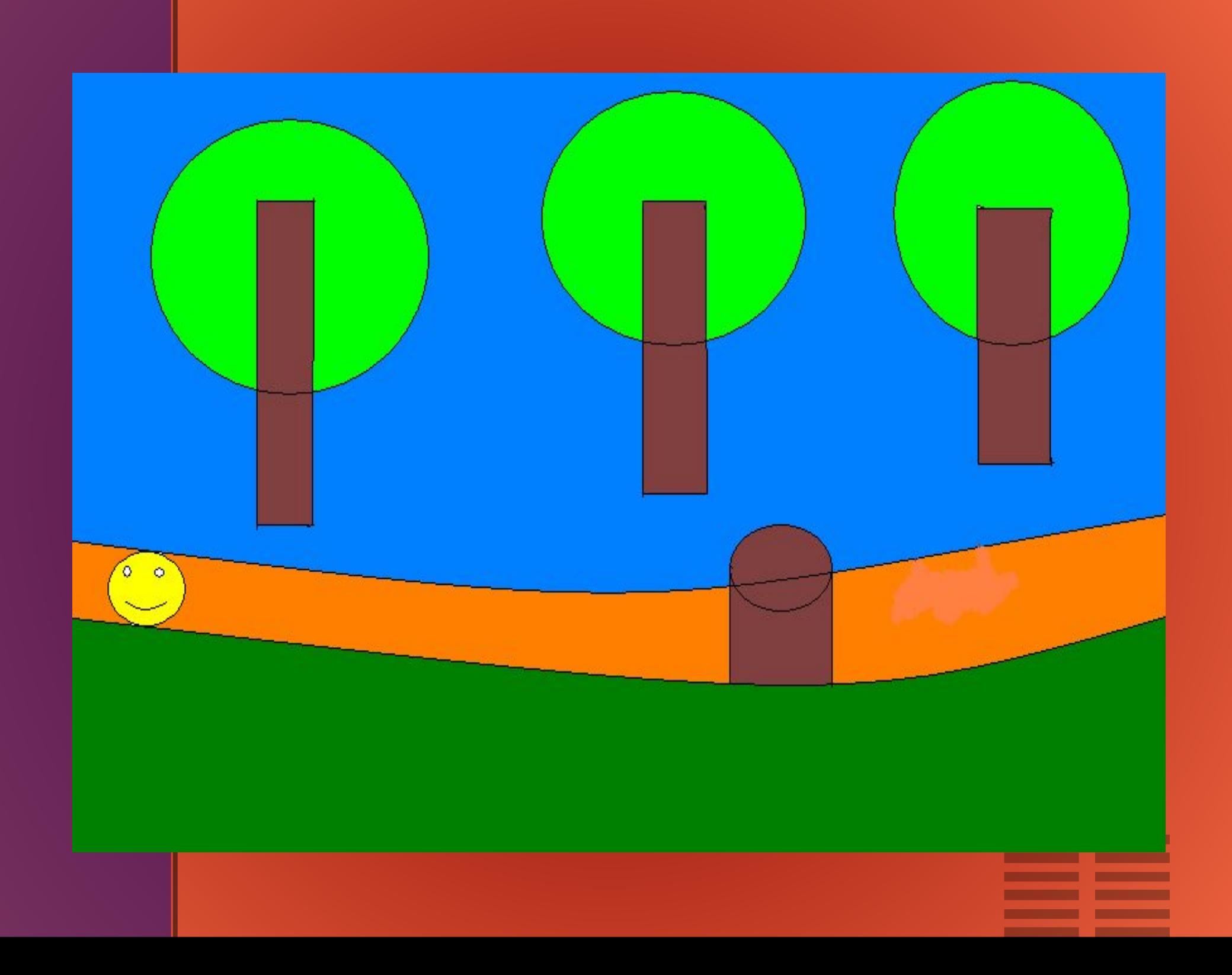

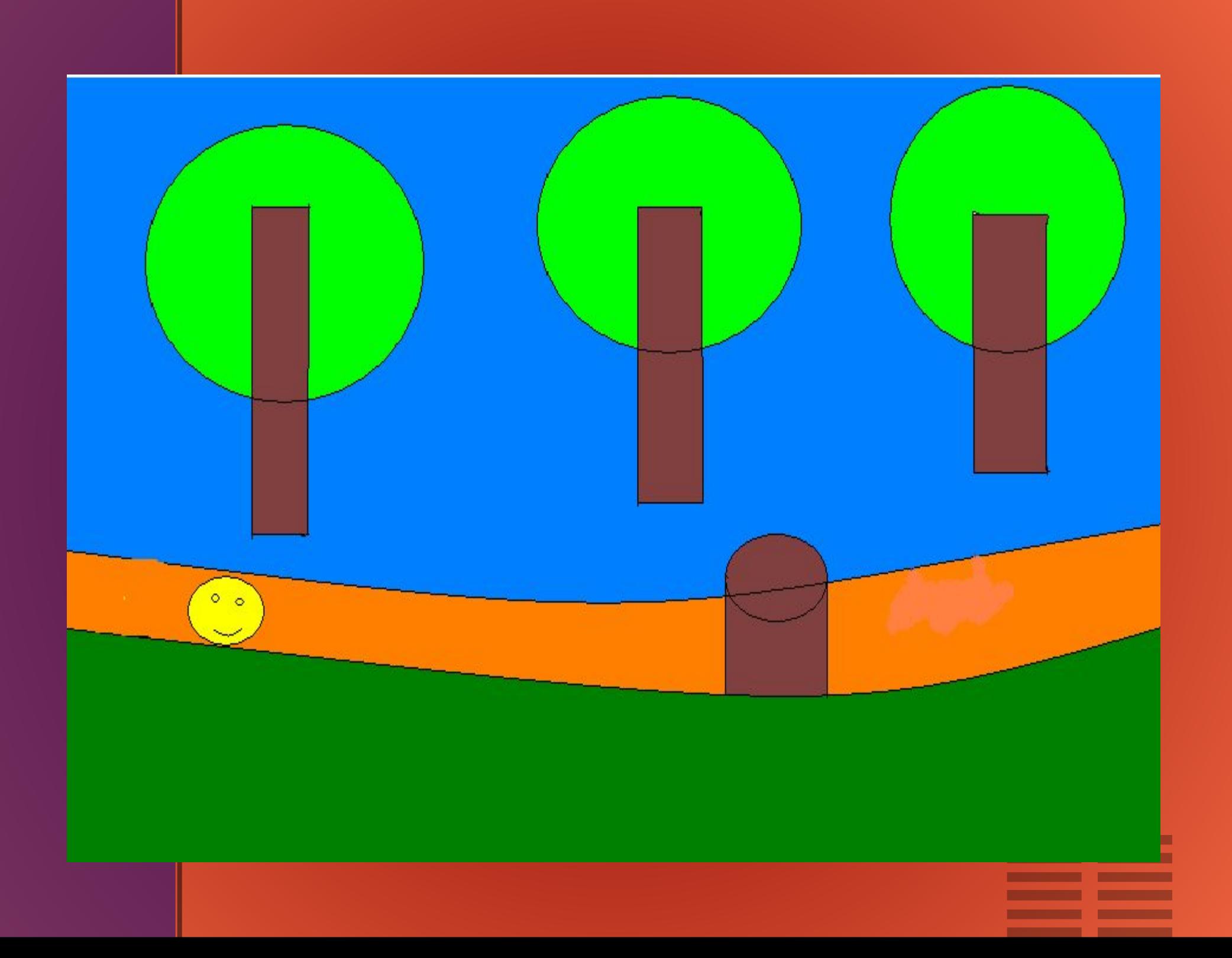

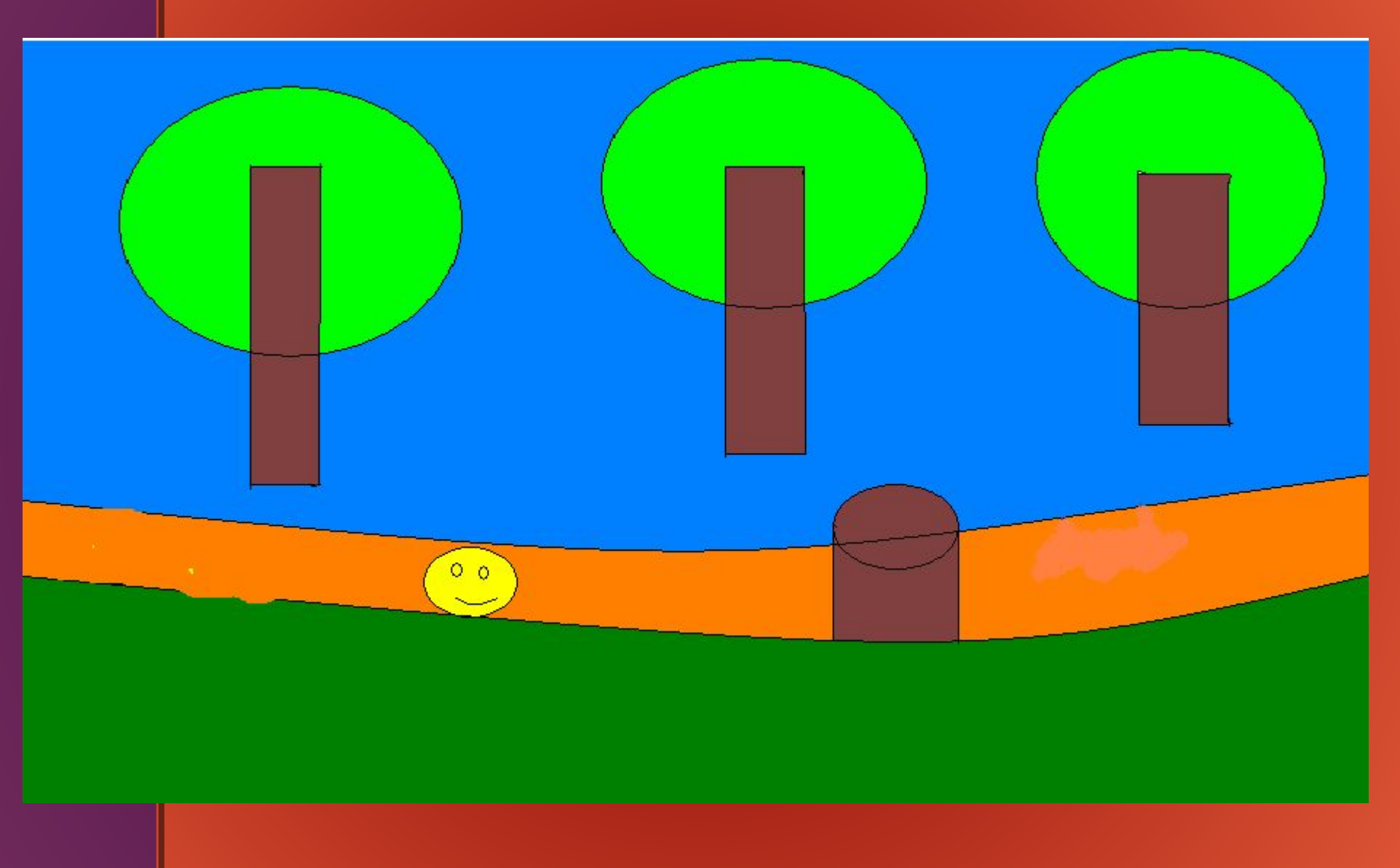

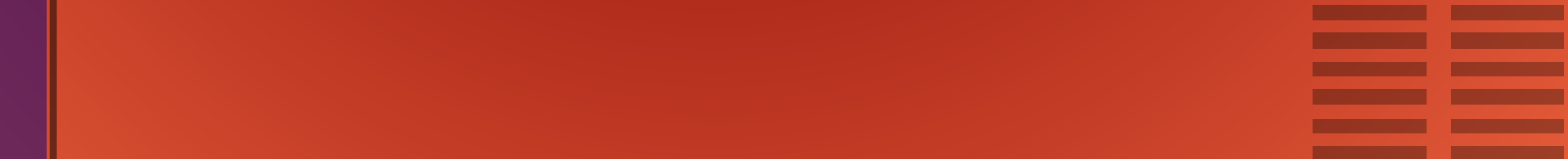

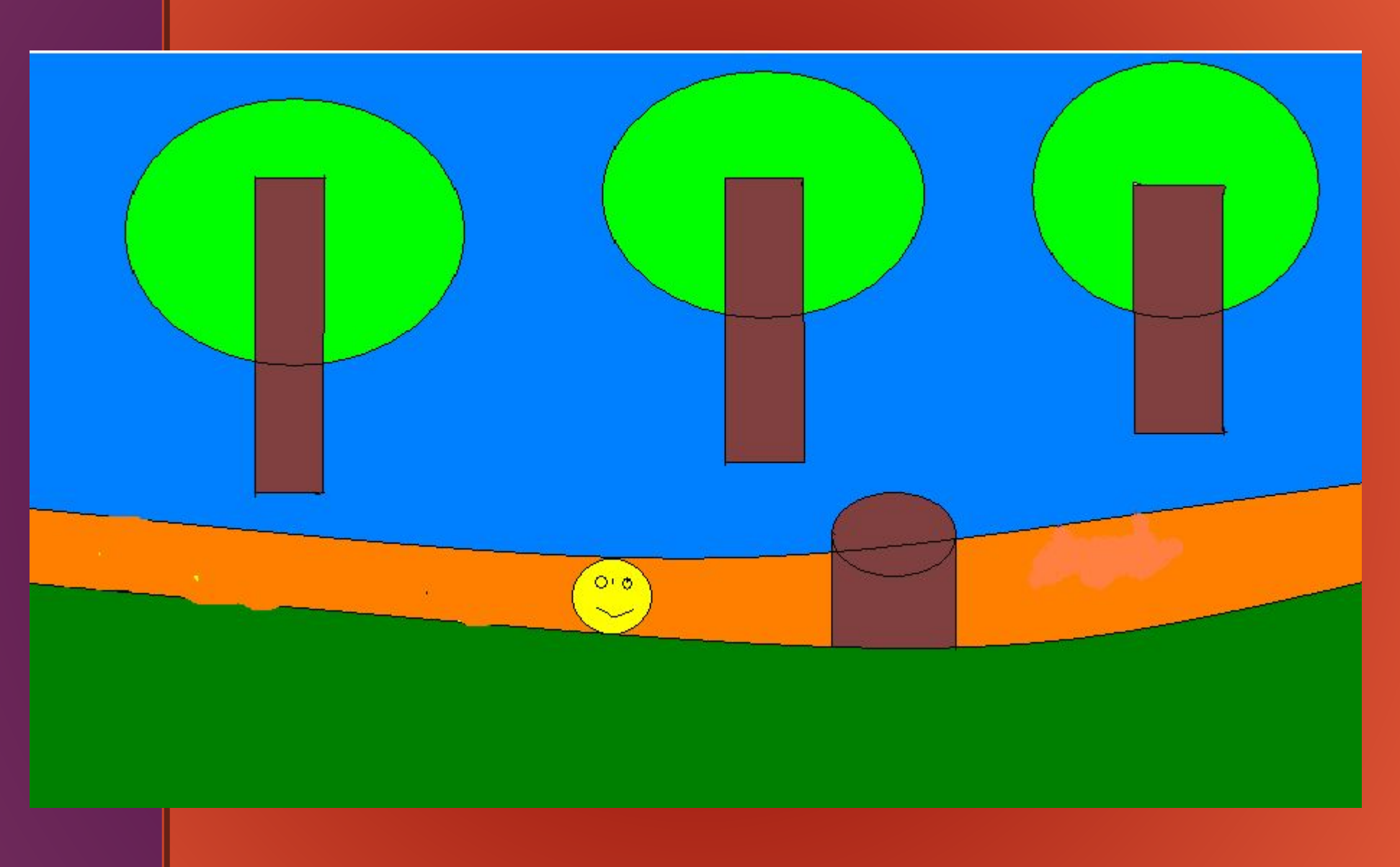

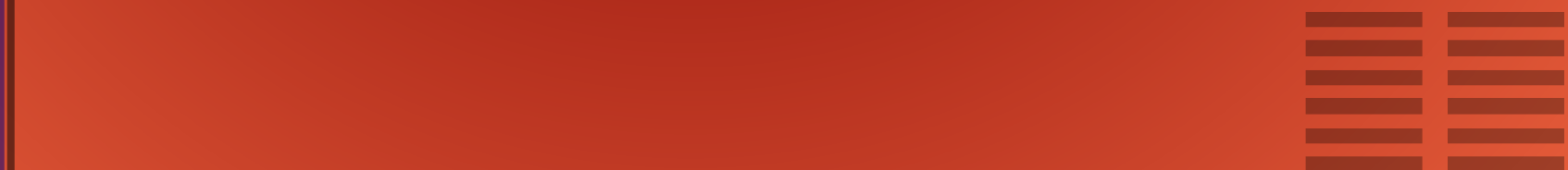

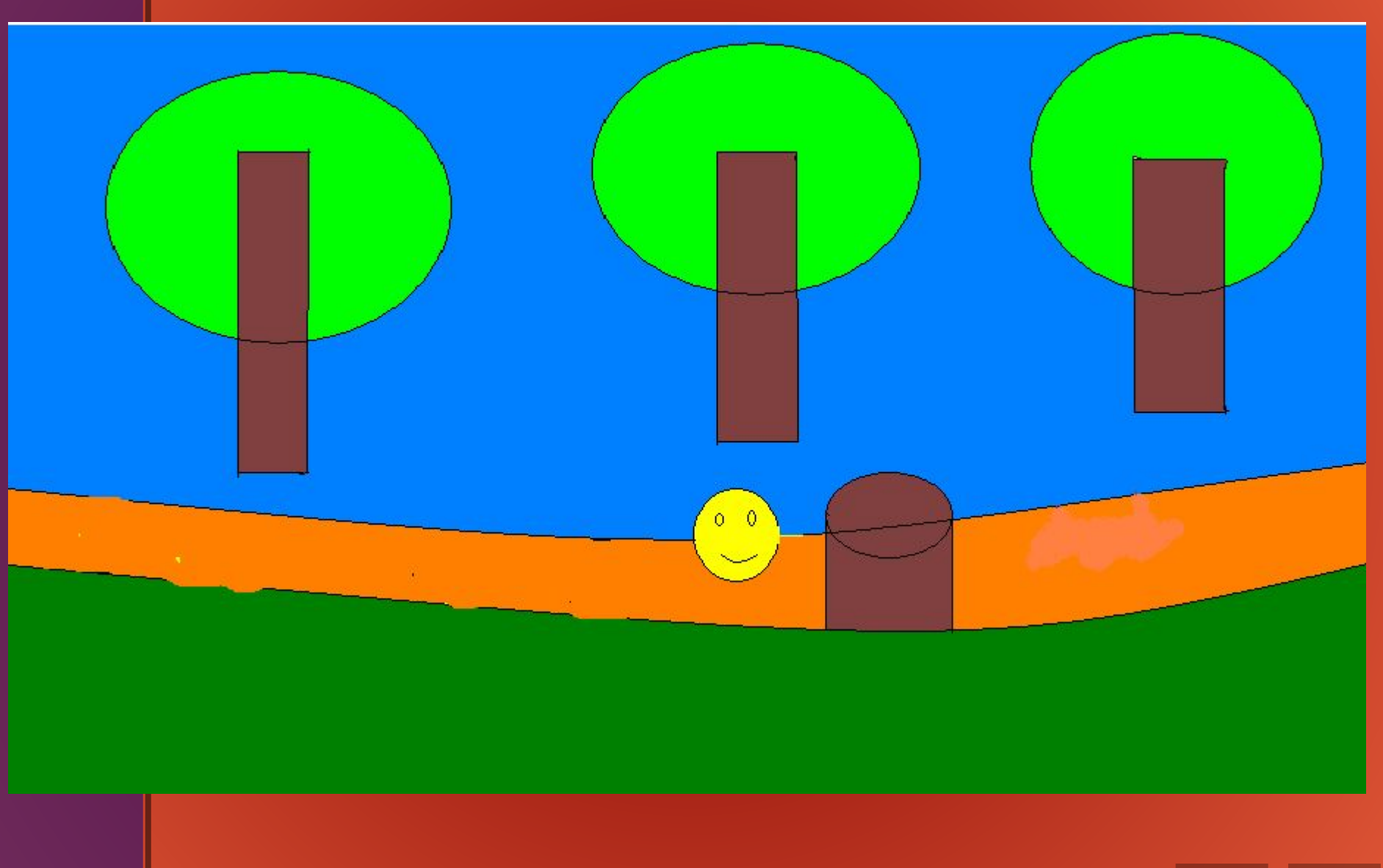

\_\_\_ \_\_\_\_\_ **CONTRACTOR The Company STEP Contract Contract Contract The Co** ==

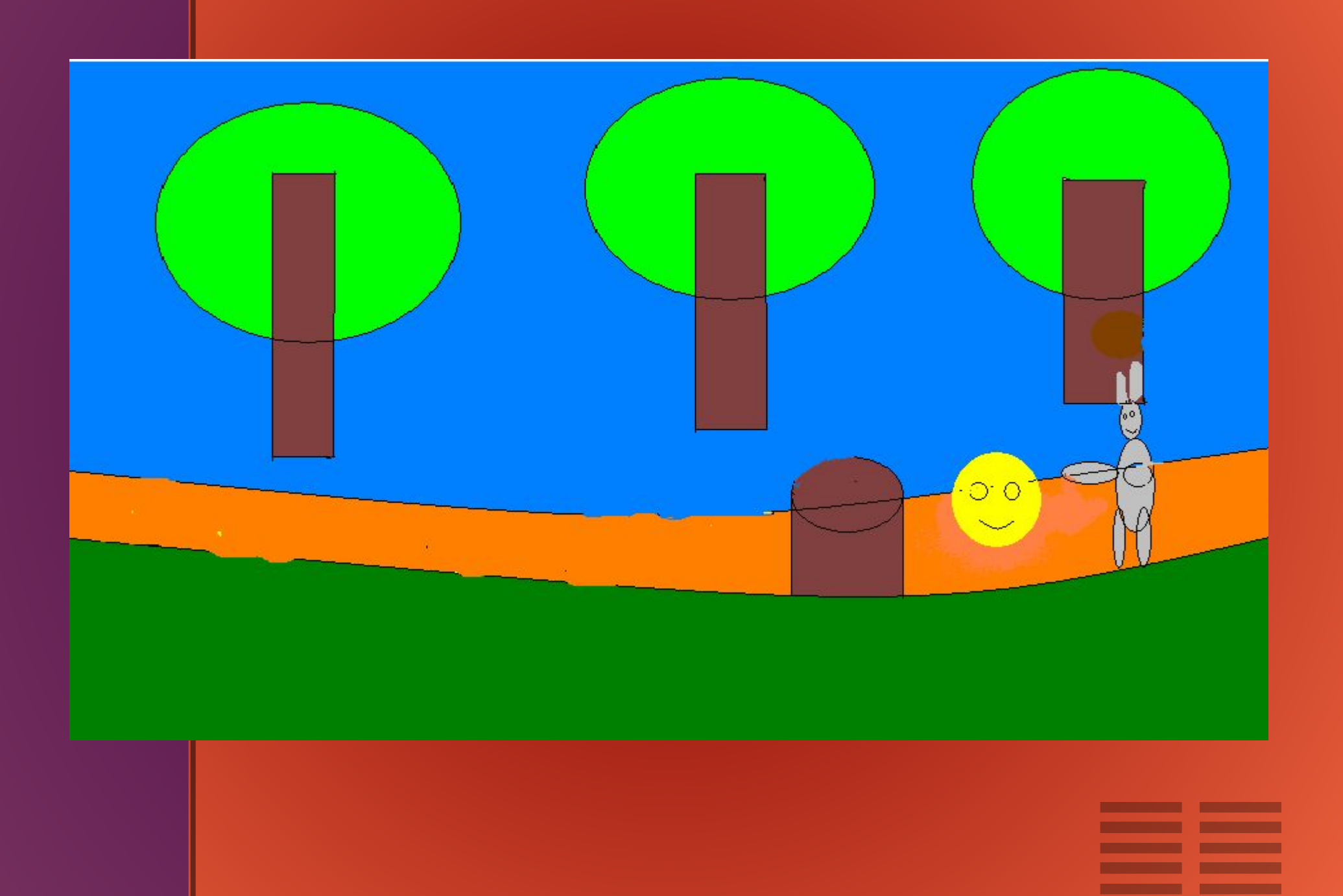

\_\_\_\_

Готовые картинки перенесли в программу Power Point, применили некоторые настройки и мультфильм готов.

Героем нашего фильма стал

#### Колобок – Жёлтый бок

Визитка героя

Имя: Колобок - Жёлтый бок

Внешность : симпатичный

Характер: хитрый

Отличительные особенности: круглый

Предназначение: научить других выходить из сложных ситуаций.

# А вот готовый мультик про Колобка - Жёлтый бок.